## **Поступление товаров на склад**

В случае, если мы торгуем не собственной продукцией, товары на склад приходуются документом «Поступление товаров» (меню «документы -закупки»).

В поле «поставщик» может быть выбран только партнер, имеющий вид контрагента

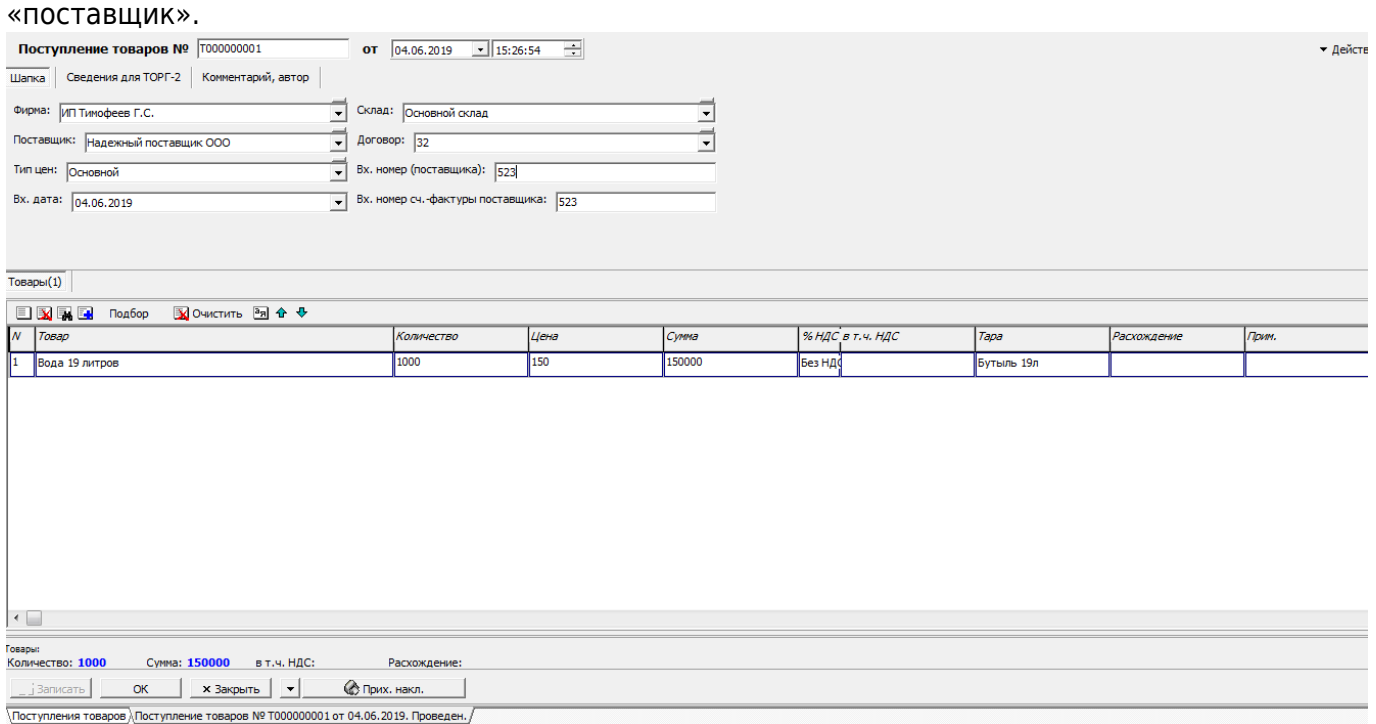

Порядок заполнения документа в целом очевиден, но есть некоторые нюансы использования. Во-первых, играет роль время документа. При одинаковой дате поступление должно иметь более раннее время, чем реализация.

Во-вторых, на практике нередко возникает ситуация приема заказов на завтра под ожидаемую завтрашнюю поставку. Чтобы можно было проводить документы продаж, следует еще до поставки внести завтрашним днем документ поступления, а после фактического прихода товаров дозаполнить или скорректировать данные.

Примечание. Поле «расхождение» может использоваться для печати формы «ТОРГ-2».

Документ фиксирует появление задолженности перед поставщиком (уменьшение долга поставщика) и увеличивает остатки товаров в количественном и суммовом выражении.

## Движения по регистрам

Документ: **Поступл ение товаров № Т000000001 от 04.06.2019 15.26.54**<br>Внутренний код: **100000000001**<br>Создан:

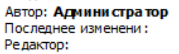

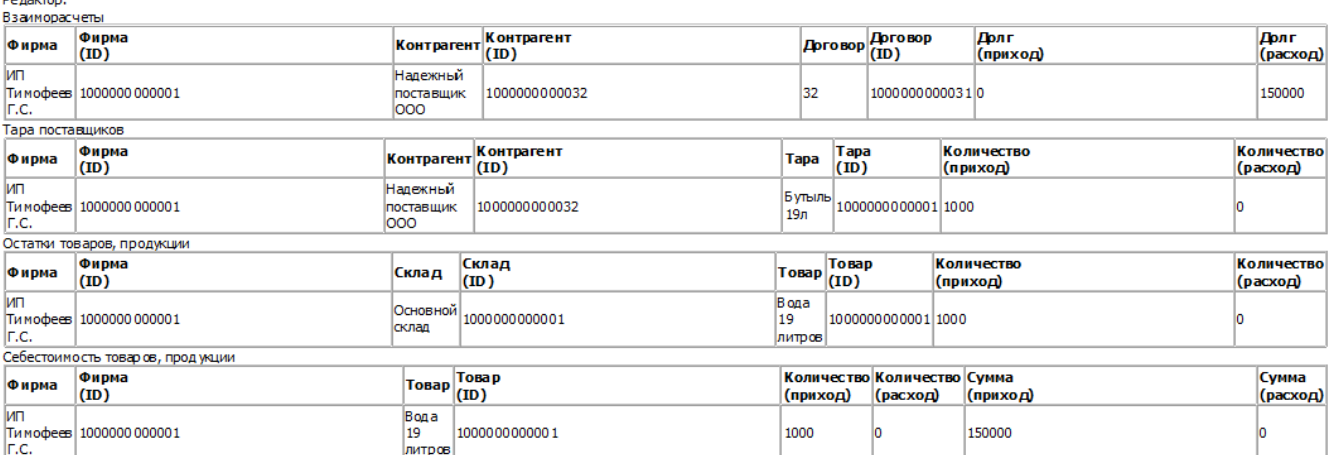

## **Учет тары поставщиков**

Помимо вышеуказанных движений документ отмечает задолженность по таре перед поставщиком (эта задолженность будет списана документом «возврат тары поставщику»). НЕ НАДО создавать дополнительных строк тары в поступлении, она фиксируется в столбце «тара» автоматически по данным из справочника товаров (для товаров в оборотной таре).

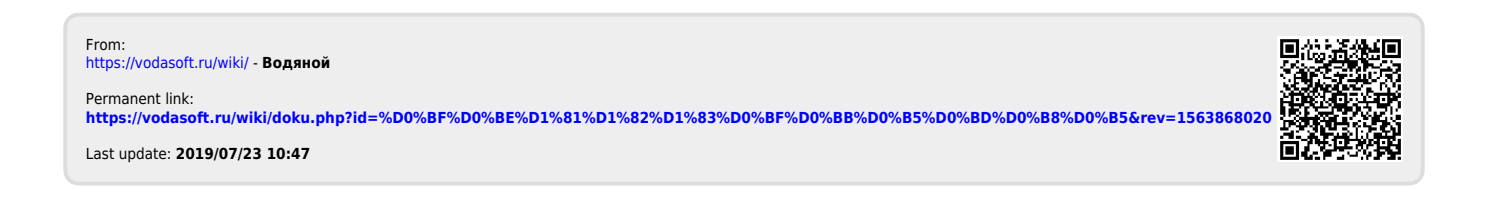